# I. User Manual for Bulk Data Uploads

# **Term Activation:**

CSV File Format : CAMPUS\_ID, STRM (2021A1PS0001G,1154)

# **Registration Data:**

CSV File Format : CAMPUS\_ID, CAREER, STRM, CLASS\_NBR, GRADE (2021A1PS0001G,0001,1154,1234,A)

No grade keep it as 1 space: CAMPUS\_ID, CAREER, STRM, CLASS\_NBR, GRADE (2021A1PS0001G,0001,1154,1234, )

# Address Upload:

**CSV File Format** : CAMPUS\_ID,ADDRESS\_TYPE, ADDRESS1, ADDRESS2, ADDRESS3, ADDRESS4,CITY, COUNTRY,STATE, POSTAL

| PHONE<br>TYPE | Description | EMAIL_TYPE | Description |
|---------------|-------------|------------|-------------|
| BUSN          | Business    | HOME       | Home        |
| CELL          | Mobile      | BUSN       | Business    |
| FTHR          | Father      | CAMP       | Campus      |
| GRD1          | Guardian 1  | FTHR       | Father      |
| GRD2          | Guardian 2  | MTHR       | Mother      |
| HOME          | Home        | GRD1       | Guardian 1  |
| MTHR          | Mother      | GRD2       | Guardian 2  |
| WORK          | Work        | OTHR       | Other       |

| Description                      |
|----------------------------------|
| Home Address                     |
| Business Address                 |
| Mailing Address for Certificates |
| Campus Address                   |
| Other Address                    |
|                                  |

# Phone & Email update:

CSV File Format For Phone: P,EMPLID,PHONE\_TYPE, PHONE CSV File Format For Email: E, EMPLID,EMAIL\_TYPE, EMAILID CSV File Format For both: PE, EMPLID,PHONE\_TYPE, PHONE, EMAIL\_TYPE, EMAILID

# New Admissions, Time Table upload, Dual Degree allotment and Plan Change data upload: Find the sample file attached in email.

- Time Table data upload is depending on course catalog data and Facility table setup.
- Acad\_career field should be filled up as per Course Catalog.
- Need to verify the all courses and Sections after upload.
- Time table upload program need to run 2 times with same file to upload Lab timings properly.

#### Select the respective program for data upload

| Proce  | ss List                        |              |                    |       |         |              |
|--------|--------------------------------|--------------|--------------------|-------|---------|--------------|
| Select | Description                    | Process Name | Process Type       | *Type | *Format | Distribution |
|        | Admissions Data Upload         | BITS_Q_ADMT  | Application Engine | Web 🗸 | TXT 🗸   | Distribution |
|        | Student Term Activate          | BITS_TRM_ACT | Application Engine | Web 🗸 | TXT 🗸   | Distribution |
|        | Time Table Upload              | BITS_TT_UPL  | Application Engine | Web 🗸 | TXT 🗸   | Distribution |
|        | Phone No and Email Update Prcs | BIT_MAIL_UPL | Application Engine | Web 🗸 | TXT 🗸   | Distribution |
|        | Spl CGPA Update Process        | BIT_S_CGPA_U | Application Engine | Web 🗸 | TXT 🗸   | Distribution |
|        | Enrollment Data Upload         | ZZZ_SENR_N   | Application Engine | Web 🗸 | TXT 🗸   | Distribution |
|        | Address Data Upload            | Z_ST_ADUPL_N | Application Engine | Web 🗸 | TXT 🗸   | Distribution |

#### Step by step procedure for data upload.

We have explained step by step for term activation. Procedure is same for all programs. Only program name and file format will change.

Review Process: Data will not update in the ERP. It will verify the data file. Update: Data will update in the ERP.

Select process Type, Institution, campus, Review Upload .CSV file Click on Run

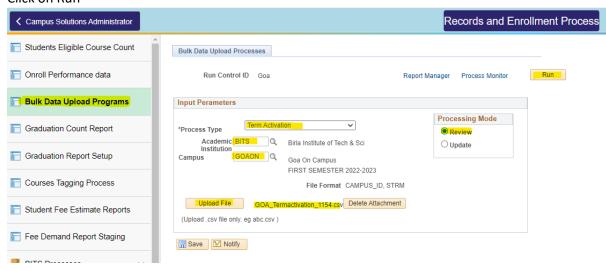

Select respective program and click on Ok.

#### Process Scheduler Request

|          | Server Name (<br>Recurrence (<br>Time Zone ( | BRAHMA            | *<br>*    |        | Date 22/ | 08/2022<br>38:27PM |       | Re | set to Cur | rent | Date/Time    |
|----------|----------------------------------------------|-------------------|-----------|--------|----------|--------------------|-------|----|------------|------|--------------|
| roce     | ss List                                      |                   |           |        |          |                    |       |    |            |      |              |
| elect    | Description                                  |                   | Process I | Name   | Process  | Туре               | *Type |    | *Format    |      | Distribution |
|          | Admissions Dat                               | ta Upload         | BITS_Q_   | _ADMT  | Applicat | ion Engine         | Web   | ~  | TXT        | ~    | Distribution |
| <b>√</b> | Student Term A                               | ctivate           | BITS_TR   | RM_ACT | Applicat | ion Engine         | Web   | ~  | TXT        | ~    | Distribution |
|          | Time Table Uplo                              | bad               | BITS_TT   | [_UPL  | Applicat | ion Engine         | Web   | ~  | TXT        | ~    | Distribution |
|          | Phone No and I                               | Email Update Prcs | BIT_MAI   | IL_UPL | Applicat | ion Engine         | Web   | ~  | TXT        | ¥    | Distribution |
|          | Spl CGPA Upda                                | ate Process       | BIT_S_C   | GPA_U  | Applicat | ion Engine         | Web   | ~  | TXT        | ~    | Distribution |
|          | Enrollment Data                              | a Upload          | ZZZ_SEI   | NR_N   | Applicat | ion Engine         | Web   | ~  | TXT        | ~    | Distribution |
|          | Address Data U                               | lpload            | Z_ST_AI   | DUPL_N | Applicat | ion Engine         | Web   | ~  | TXT        | ~    | Distribution |

#### Click on Process Monitor

| Bulk Data Upload Processes                                |                             |     |
|-----------------------------------------------------------|-----------------------------|-----|
| Run Control ID Goa Repo                                   | ort Manager Process Monitor | Run |
| Input Perameters                                          |                             |     |
|                                                           | Processing Mode             |     |
| *Process Type                                             | Review                      |     |
| Academic BITS Q Birla Institute of Tech & Sci             | OUpdate                     |     |
| Campus GOAON Goa On Campus                                |                             |     |
| Semester 1154 Q FIRST SEMESTER 2022-2023                  |                             |     |
| File Format                                               |                             |     |
| Upload File GOA_Termactivation_1154.csv Delete Attachment |                             |     |
| (Upload .csv file only. eg abc.csv )                      |                             |     |
| Save Save                                                 |                             |     |

After program went to Success and Posted click on Details

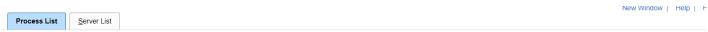

#### View Process Request For

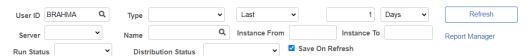

| Process |          |      |                    |              |   |        |                           |            | 7 of 37 🗸 🕨 🕨          | View All |
|---------|----------|------|--------------------|--------------|---|--------|---------------------------|------------|------------------------|----------|
| Select  | Instance | Seq. | Process Type       | Process Name |   | User   | Run Date/Time             | Run Status | Distribution<br>Status | Details  |
|         | 191888   |      | Application Engine | BIT_SFPOST_P | œ | BRAHMA | 22/08/2022 2:00:00PM IST  | Queued     | N/A                    | Details  |
|         | 191887   |      | Application Engine | BITS_TRM_ACT |   | BRAHMA | 22/08/2022 12:47:16PM IST | Success    | Posted                 | Details  |
|         | 191886   |      | Application Engine | BIT_PYU_DBLV | œ | BRAHMA | 22/08/2022 1:45:00PM IST  | Queued     | N/A                    | Details  |
|         | 191885   |      | Application Engine | BITS_TRM_ACT |   | BRAHMA | 22/08/2022 12:38:27PM IST | Success    | Posted                 | Details  |
|         | 191884   |      | COBOL SQL          | SFPGRPST     |   | BRAHMA | 22/08/2022 12:13:29PM IST | Success    | Posted                 | Details  |

View Log/Trace

# Click on View Log/Trace to verify the file

#### **Process Detail**

#### Process

| Instance      | 191885             |                         | Туре               | Application Engine                                      |                 |  |  |
|---------------|--------------------|-------------------------|--------------------|---------------------------------------------------------|-----------------|--|--|
| Name          | BITS_TR            | M_ACT                   | Description        | Student Term Activa                                     | ate             |  |  |
| Run Status    | Success            | C                       | istribution Status | Posted                                                  |                 |  |  |
| Run           |                    |                         | Update P           |                                                         |                 |  |  |
| Run Control I | Run Control ID Goa |                         |                    | <ul> <li>Hold Request</li> <li>Queue Request</li> </ul> |                 |  |  |
| Location      | n Server           |                         | Cance              |                                                         |                 |  |  |
|               | r PSUN)            | (1                      | O Delete Request   |                                                         |                 |  |  |
| Recurrence    | e                  |                         | O Re-se            | nd Content                                              | Restart Request |  |  |
| D             |                    |                         |                    |                                                         |                 |  |  |
| Date/Time     |                    |                         | Actions            |                                                         |                 |  |  |
| Request Crea  | ated On            | 22/08/2022 12:39:08PM I | ST Param           | neters T                                                | ransfer         |  |  |
| Run Anytin    | ne After           | 22/08/2022 12:38:27PM I | 51                 | 0 0                                                     | /iew Locks      |  |  |
| Began Pro     | cess At            | 22/08/2022 12:39:32PM I | ST                 | Timings                                                 |                 |  |  |

OK

Cancel

Ended Process At 22/08/2022 12:40:02PM IST

Click on the .CSV file. File will be downloaded in your system.

#### View Log/Trace

| Report                        |                                     |                                  |
|-------------------------------|-------------------------------------|----------------------------------|
| Report ID 159970              | Process Instance 191885             | Message Log                      |
| Name BITS_TRM_ACT             | Process Type Application            | on Engine                        |
| Run Status Success            |                                     |                                  |
| Student Term Activate         |                                     |                                  |
| Distribution Details          |                                     |                                  |
| Distribution Node HTTP        | Expiration Date 21/                 | 09/2022                          |
| File List                     |                                     |                                  |
| Name                          | File Size (bytes)                   | Datetime Created                 |
| AE_BITS_TRM_ACT_191885.stdout | 78,265                              | 22/08/2022 12:40:02.564521PM IST |
| Review_List_Term_Upload.csv   | 271,542                             | 22/08/2022 12:40:02.564521PM IST |
| Distribute To                 |                                     |                                  |
| Distribution ID Type          | <ul> <li>Distribution ID</li> </ul> |                                  |
| User                          | BRAHMA                              |                                  |
| Return                        |                                     |                                  |

# Please verify the file and update the data if required in original file and save it

| ***Input Parameters                              |               |                            |               |                          |                        |
|--------------------------------------------------|---------------|----------------------------|---------------|--------------------------|------------------------|
| Process Instance: 191885                         |               |                            |               |                          |                        |
| Submitted By: BRAHMA                             |               |                            |               |                          |                        |
| Run Control ID: Goa                              |               |                            |               |                          |                        |
| Processing Mode: R                               |               |                            |               |                          |                        |
| Submitted File Name: GOA_Termactivation_1154.csv |               |                            |               |                          |                        |
|                                                  |               |                            |               |                          |                        |
|                                                  |               |                            |               |                          |                        |
| mplid                                            | CampusID      | Name                       | Semester Code | Description              | Remarks                |
|                                                  | 2020B1A11033G |                            | 1154          | FIRST SEMESTER 2022-2023 | Ready to Update        |
| 31120170049                                      | 2017B5PS0049G | RISHABH DAS                | 1154          | FIRST SEMESTER 2022-2023 | Already term activated |
| 31120170073                                      | 2017B5A10073G | NIRGUDKAR SHASHWAT MILIND  | 1154          | FIRST SEMESTER 2022-2023 | Already term activated |
| 31120170236                                      | 2017B5A70236G | SANJAY KRISHNAN            | 1154          | FIRST SEMESTER 2022-2023 | Ready to Update        |
| 31120170397                                      | 2017B3A10397G | MOHAMMED SAEED ARSHAQ      | 1154          | FIRST SEMESTER 2022-2023 | Ready to Update        |
| 31120170420                                      | 2017B5AA0420G | KARTIKEY SHARMA            | 1154          | FIRST SEMESTER 2022-2023 | Ready to Update        |
| 31120170626                                      | 2017A1PS0626G | DERICK S VEMPALA           | 1154          | FIRST SEMESTER 2022-2023 | Ready to Update        |
| 31120170698                                      | 2017B5A40698G | VIKARN SARASWAT            | 1154          | FIRST SEMESTER 2022-2023 | Already term activated |
| 31120170764                                      | 2017A1PS0764G | PARTH RAJNISHKUMAR BHAVSAR | 1154          | FIRST SEMESTER 2022-2023 | Ready to Update        |
| 31120170873                                      | 2017B5A10873G | VOKKANT THAKKAR            |               | FIRST SEMESTER 2022-2023 |                        |
| 31120170948                                      | 2017A7PS0948G | ISHAN SINGH                | 1154          | FIRST SEMESTER 2022-2023 | Already term activated |
| 31120180012                                      | 2018B4A80012G | DHRUV VISHNU PATIDAR       |               | FIRST SEMESTER 2022-2023 |                        |
| 31120180014                                      | 2018B4A80014G | VINEET KUMAR               |               | FIRST SEMESTER 2022-2023 |                        |

Now reupload the corrected file and select the **Update** option.

Please follow the same procedure Run, select the program, Ok, Process Monitor, Details, View Log/Trace and .CSV File verification.

| Bulk Data Upload Processes                                                                                                    |                                     |
|----------------------------------------------------------------------------------------------------|-------------------------------------|
| Run Control ID Goa                                                                                                    | Report Manager Process Monitor Run  |
| Input Perameters                                                                                                    |                                     |
| *Process Type Term Activation  Academic BITS Q Birla Institute of Tech & Sci Institution Campus GOAON Goa On Campus Semester 1154 FIRST SEMESTER 2022-2023 File Format | Processing Mode<br>Review<br>Update |
| Upload File GOA_Termactivation_1154.csv Delete Attachmen<br>(Upload .csv file only. eg abc.csv )                                                                       | nt                                  |

F Save 🖹 Notify

# **Process Detail**

#### Process

Instance 191887 Name BITS\_TRM\_ACT Run Status Success Type Application Engine Description Student Term Activate Distribution Status Posted

### Run

#### **Update Process**

| Run Control ID | Goa    | Hold Request     |                 |
|----------------|--------|------------------|-----------------|
| Location       |        | Queue Request    |                 |
|                | PSUNX1 | Cancel Request   |                 |
| _              | FSUNAT | ◯ Delete Request |                 |
| Recurrence     |        | Re-send Content  | Restart Request |

#### Date/Time

| Request Created On | 22/08/2022 12:47:20PM IST |
|--------------------|---------------------------|
| Run Anytime After  | 22/08/2022 12:47:16PM IST |
| Began Process At   | 22/08/2022 12:47:34PM IST |
| Ended Process At   | 22/08/2022 12:57:20PM IST |

OK

Cancel

Actions

Parameters Message Log Batch Timings View Log/Trace Transfer View Locks

# View Log/Trace

#### Report

| Report ID  | 159972       | Process Instance | 191887             | Message Log |
|------------|--------------|------------------|--------------------|-------------|
| Name       | BITS_TRM_ACT | Process Type     | Application Engine |             |
| Run Status | Success      |                  |                    |             |

#### Student Term Activate

#### **Distribution Details**

Expiration Date 21/09/2022 Distribution Node HTTP

#### File List

| Name                          | File Size (bytes) | Datetime Created                 |
|-------------------------------|-------------------|----------------------------------|
| AE_BITS_TRM_ACT_191887.stdout | 108,645           | 22/08/2022 12:57:20.337872PM IST |
| STDNT_ACTIVATION_CLlog        | 305,292           | 22/08/2022 12:57:20.337872PM IST |
| Term_Upload_Status.csv        | 244,503           | 22/08/2022 12:57:20.337872PM IST |
| Distribute To                 |                   |                                  |
| Distribution ID Type          | Distribution ID   |                                  |

BRAHMA

#### Distribution ID Type

User

Return

| A          | В           | C                | D           | E          | F        | G          | Н       |  |
|------------|-------------|------------------|-------------|------------|----------|------------|---------|--|
| ***Input F | Parameters  | 5                |             |            |          |            |         |  |
|            |             |                  |             |            |          |            |         |  |
| Process In | stance: 19  | 1887             |             |            |          |            |         |  |
| Submittee  | By: BRAH    | MA               |             |            |          |            |         |  |
| Run Contr  | ol ID: Goa  |                  |             |            |          |            |         |  |
| Processing | g Mode: U   |                  |             |            |          |            |         |  |
| Submittee  | d File Name | e: GOA_Te        | rmactivatio | on_1154.cs | v        |            |         |  |
|            |             |                  |             |            |          |            |         |  |
|            |             |                  |             |            |          |            |         |  |
| Emplid     | CampusID    | Name             | Semester    | Descriptio | Remarks  |            |         |  |
| 3.11E+10   | 2017B5A7    | SANJAY KI        | 1154        | FIRST SEM  | Term Upd | ated succe | ssfully |  |
| 3.11E+10   | 2017B3A1    | MOHAMN           | 1154        | FIRST SEM  | Term Upd | ated succe | ssfully |  |
| 3.11E+10   | 2017B5AA    | KARTIKEY         | 1154        | FIRST SEM  | Term Upd | ated succe | ssfully |  |
| 3.11E+10   | 2017A1PS    | DERICK S \       | 1154        | FIRST SEM  | Term Upd | ated succe | ssfully |  |
| 3.11E+10   | 2017A1PS    | PARTH RA         | 1154        | FIRST SEM  | Term Upd | ated succe | ssfully |  |
| 3.11E+10   | 2017B5A1    | VOKKANT          | 1154        | FIRST SEM  | Term Upd | ated succe | ssfully |  |
| 3.11E+10   | 2018B4A7    | <b>RITIK TAN</b> | 1154        | FIRST SEM  | Term Upd | ated succe | ssfully |  |
| 3.11E+10   | 2018B1A8    | WALKE PR         | 1154        | FIRST SEM  | Term Upd | ated succe | ssfully |  |
| 3.11E+10   | 2018B4AA    | RAGHAV C         | 1154        | FIRST SEM  | Term Upd | ated succe | ssfully |  |
| 3.11F+10   | 2018B4A4    | SIDDHANT         | 1154        | FIRST SEM  | Term Upd | ated succe | ssfullv |  |

#### Dual Degree Allotment and Plan Change data uploads:

Navigation: Records and enrollment >> Records and enrollment process >> BITS process >>

Dual Degree check box should be checked only for Dual degree allotment.

Plan change data upload Dual Degree check box should be blank (Unchecked).

Upload the file and click on RUN.

Please follow the same procedure Run, select the program, Ok, Process Monitor, Details, View Log/Trace and .CSV File verification.

| Campus Solutions Administrator   | Records and Enrollment Process                                                 |
|----------------------------------|--------------------------------------------------------------------------------|
| Minor Degree Student Details     | Program/Pin Change Data Upload                                                 |
| EC, Grand Analysis Report        | Run Control ID HYD Report Manager Process Monitor Run                          |
| Class Permissions Upload         | *Academic Institution BITS Q. Birla Institute of Tech & Sci                    |
| Prog/Plan Change Data<br>Upload  | *Academic Career                                                               |
| Next Semester Courses offered    | *Campus HYDON C Hyderabad On Campus<br>File Name HYD_Dual_Degree_Allotment.csv |
| Minor Students Details Admin     | Add Attachment Delete Attachment View Attachment                               |
| Minor Grade Calculation          | (Upload .csv file only eg. abc.csv)                                            |
| Minor Grade Report Admin         |                                                                                |
| Faculty Project Approval Count   |                                                                                |
| Grades Upload Reminder Email     |                                                                                |
| POM/POE Preference Admin<br>Paae | 🖫 Save 🔯 Return to Search † Previous in List 4 Next in List 🔄 Notify           |

#### **II. Transcript and Grade Card Generation Manual**

Transcript Generation:

# Main Menu >> Records and Enrollment >> Records and Enrollment Processes >> BITS Processes

>> Transcript Generation

#### Transcript generation

Enter any information you have and click Search. Leave fields blank for a list of all values.

| Find an Existing Value                           |
|--------------------------------------------------|
| Limit the number of results to (up to 300): 300  |
| Run Control ID: begins with v                    |
| Include History Correct History Case Sensitive   |
| Search Clear Basic Search E Save Search Criteria |

#### Find an Existing Value Add a New Value

Provide Run control value and then click on Search value. If you are generating first time click on add a new value and then click on Add.

Provide Input values as below for single student transcript. If you want to generate for range of students click on **Select range of Campus\_ID.** Please see the below screen shots.

| Generate Transcript    |                                                   |
|------------------------|---------------------------------------------------|
| Run Control ID: 111    | Report Manager Process Monitor R                  |
| *Academic Institution: | BITS Q Birla Institute of Tech & Sci Print Header |
| *Academic Career:      | First Degree •                                    |
| *Semester:             | 1142 C FIRST SEMESTER 2018-2019                   |
| *Campus:               | HYDON A Hyderabad On Campus                       |
|                        | Select range of Campus Id                         |
| Campus ID:             | 2018A1PS0003H                                     |

Save Return to Search + Previous in List Notify Return to Search + Previous in List Notify Return List Notify Return to Search + Previous in List + Notify Return to Search + Previous in List + Notify Return to Search + Previous in List + Notify Return to Search + Previous in List + Notify Return to Search + Previous in List + Notify Return to Search + Previous in List + Notify Return to Search + Previous in List + Notify Return to Search + Previous in List + Notify Return to Search + Previous in List + Notify Return to Search + Previous in List + Notify Return to Search + Previous in List + Notify Return to Search + Previous in List + Notify Return to Search + Previous in List + Previous in List + Previous

| Generate Transcript    |                                                   |
|------------------------|---------------------------------------------------|
| Run Control ID: 111    | Report Manager Process Monitor R                  |
| *Academic Institution: | BITS Q Birla Institute of Tech & Sci Print Header |
| *Academic Career:      | First Degree v                                    |
| *Semester:             | 1142 C FIRST SEMESTER 2018-2019                   |
| *Campus:               | HYDON Hyderabad On Campus                         |
|                        | Select range of Campus Id                         |
| Campus ID From:        | 2018A1PS0003H Q Campus ID To: 2018A1PS0003H Q     |

Save Return to Search + Previous in List Notify Return to Search + Correct History

After entering all input values click on **RUN** button.

Select the required transcript. Click on Ok. Again click on Process Monitor.

#### Process Scheduler Request

|        | User ID: BRAHMA                      |                                  | Run Control ID: | 111           |               |                     |
|--------|--------------------------------------|----------------------------------|-----------------|---------------|---------------|---------------------|
| 5      | Server Name: PSNT V<br>Recurrence: V | Run Date: 30/1<br>Run Time: 11:0 |                 | Reset to Curr | ent Date/Time |                     |
| Proce  | Time Zone:Q<br>ss List               |                                  |                 |               |               |                     |
| Select | Description                          | Process Name                     | Process Type    | <u>*Туре</u>  | *Format       | <b>Distribution</b> |
|        | Continuing Transcript(On Roll)       | ZCNTRNST                         | SQR Report      | Web 🔻         | PDF 🔻         | Distribution        |
|        | Discontinued Transcript              | ZDISTRNC                         | SQR Report      | Web 🔻         | PDF •         | <b>Distribution</b> |
|        | ZTRANSPT(Graduated Transcript)       | ZTRANSPT                         | SQR Report      | Web 🔻         | PDF •         | <b>Distribution</b> |
|        | EL tag Modification page             | ZTRELTAG                         | SQR Process     | Web 🔻         | PDF •         | <b>Distribution</b> |
| OK     | Cancel                               |                                  |                 |               |               |                     |

| Generate Transcript    |                                                               |
|------------------------|---------------------------------------------------------------|
| Run Control ID: 111    | Report Manager Process Monitor Run<br>Process Instance:113697 |
| *Academic Institution: | BITS Q Birla Institute of Tech & Sci Print Header             |
| *Academic Career:      | First Degree                                                  |
| *Semester:             | 1142 C FIRST SEMESTER 2018-2019                               |
| *Campus:               | DUBON Q Dubai On Campus                                       |
|                        | ✓ Select range of Campus Id                                   |
| Campus ID From:        | 2017A9PS0173U Q Campus ID: 2017A9PS0173U Q                    |

| Save Save          | Return to Search          | Notify            | Jupdate/Display        | Include History     | Correct History        |
|--------------------|---------------------------|-------------------|------------------------|---------------------|------------------------|
| Process List       | <u>S</u> erver List       |                   |                        |                     |                        |
| View Process Req   | uest For                  |                   |                        |                     |                        |
| User ID:           | 🔍 Туре:                   | ▼                 | Last 🔻                 | 1 Days              | Refresh                |
| Server:            | ▼ Name:                   | Q II              | istance:               | to                  |                        |
| Run<br>Status:     | ▼ Distribution<br>Status: | T                 | 🗹 Save On Re           | efresh              |                        |
| Process List       |                           |                   | Customize   Find   Vi  | iew All 🛛 🗮 👘 First | t 【 1-13 of 13 🚺 Last  |
| Select Instance Se | eq. Process Type          | Process Name User | Run Date/Time          |                     | Distribution<br>Status |
| 113697             | SQR Report                | ZCNTRNST BRAH     | MA 30/11/2018 11:44:26 | AM PST Success      | Posted <u>Details</u>  |

Click on Refresh Button. Wait until program Run Status went to Success and Distribution Status went to posted.

### To download Transcript follow below steps.

Click on details button as shown in above screen shot.

Click on View log Trace

Click on .PDF file. After clicking .PDF file, a new window will opened. Please enter the login details. Plese see below screen shots to download .PDF transcript file.

**Process Detail** 

| Process                                                                                       |                                                                                                    |
|-----------------------------------------------------------------------------------------------|----------------------------------------------------------------------------------------------------|
| Instance: 113697                                                                              | Type: SQR Report                                                                                                    |
| Name: ZCNTRNST                                                                                | Description: Continuing Transcript(On Roll)                                                                                      |
| Run Status: Success Distribu                                                                  | ition Status: Posted                                                                                                    |
| Run                                                                                           | Update Process                                                                                                    |
| Run Control ID: 111<br>Location: Server<br>Server: PSNT<br>Recurrence:                        | <ul> <li>Hold Request</li> <li>Queue Request</li> <li>Cancel Request</li> <li>Delete Request</li> <li>Restart Request</li> </ul> |
| Date/Time                                                                                     | Actions                                                                                                    |
| Request Created On: 30/11/2018 11:44:30AM PST<br>Run Anytime After: 30/11/2018 11:44:26AM PST | Parameters Transfer Message Log                                                                                                  |
| Began Process At: 30/11/2018 11:44:51AM PST                                                   | Batch Timings                                                                                                    |
| Ended Process At: 30/11/2018 11:45:05AM PST                                                   | View Log/Trace                                                                                                    |

# OK Cancel

# View Log/Trace

| Report                                      |                                 |                        |                      |                                                  |
|---------------------------------------------|---------------------------------|------------------------|----------------------|--------------------------------------------------|
| Report ID:                                  | 85902                           | Process Instance:      | 113632               | Message Log                                      |
| Name:                                       | ZCNTRNST                        | Process Type:          | SQR Report           |                                                  |
| Run Status:                                 | Success                         |                        |                      |                                                  |
| Continuing Tr                               | ranscript(On Roll)              |                        |                      |                                                  |
| Distribution                                | Details                         |                        |                      |                                                  |
| Distribution                                | Node: ReportHttp:               | s Expiration           | Date: 06/12/2018     |                                                  |
|                                             |                                 |                        |                      |                                                  |
|                                             |                                 |                        |                      | _                                                |
|                                             |                                 |                        |                      |                                                  |
|                                             |                                 | File Size              | e (bytes) Datetime   | Created                                          |
| <u>Name</u>                                 | NST_113632.log                  | File Size<br>1,516     |                      | <u>Created</u><br>18 11:43:10.505505AM F         |
| <u>Name</u>                                 |                                 |                        | 29/11/20             |                                                  |
|                                             | 113632.PDF                      | 1,516                  | 29/11/20<br>29/11/20 | 18 11:43:10.505505AM F                           |
| <u>Name</u><br>SQR_ZCNTR<br>ZCNTRNST_       | 113632.PDF<br>113632.out        | 1,516<br>28,735        | 29/11/20<br>29/11/20 | 18 11:43:10.505505AM F<br>18 11:43:10.505505AM F |
| Name<br>SQR_ZCNTR<br>ZCNTRNST_<br>ZCNTRNST_ | <u>113632.PDF</u><br>113632.out | 1,516<br>28,735<br>440 | 29/11/20<br>29/11/20 | 18 11:43:10.505505AM F<br>18 11:43:10.505505AM F |

### Grade Card Generation: Main Menu >> Records and Enrollment >> Records and Enrollment Reports >> Print Grade Card.

#### **Grade Sheet Report**

Enter any information you have and click Search. Leave fields blank for a list of all values.

| Find an Existing Val                            | ue Add a New Value                  |   |  |  |  |  |
|-------------------------------------------------|-------------------------------------|---|--|--|--|--|
| Limit the number of results to (up to 300): 300 |                                     |   |  |  |  |  |
| Academic Institution:                           | begins with 🔻                       | Q |  |  |  |  |
| Campus:                                         | begins with 🔻                       |   |  |  |  |  |
| Academic Career:                                | begins with 🔻                       | Q |  |  |  |  |
| Semester:                                       | begins with 🔻                       | Q |  |  |  |  |
| Search Clear                                    | Basic Search 📳 Save Search Criteria | 2 |  |  |  |  |

#### Find an Existing Value Add a New Value

| Grade Sheet Report                                                |                                                                                                    |           |
|-------------------------------------------------------------------|----------------------------------------------------------------------------------------------------|-----------|
| Enter Information                                                 |                                                                                                    |           |
| Academic Institution:<br>Campus:<br>Academic Career:<br>Semester: | BITS       Q       Birla Institute of Tech & Sci       *Date: 26/09/2018       1         HYDON       Q       Hyderabad On Campus       1       1       1       1       1       1       1       1       1       1       1       1       1       1       1       1       1       1       1       1       1       1       1       1       1       1       1       1       1       1       1       1       1       1       1       1       1       1       1       1       1       1       1       1       1       1       1       1       1       1       1       1       1       1       1       1       1       1       1       1       1       1       1       1       1       1       1       1       1       1       1       1       1       1       1       1       1       1       1       1       1       1       1       1       1       1       1       1       1       1       1       1       1       1       1       1       1       1       1       1       1       1       1       1       1       1 |           |
| Enter range of Campus<br>From Campus ID:                          | ID<br>2012B1A80742H Q To Campus ID: 2012B1A80742H Q                                                                                                    |           |
|                                                                   | Generate Grade Card                                                                                                    |           |
| Save Return to S                                                  | earch Tervious in List Tervious in List                                                                                                    | Add Dupda |

Provide input values as shown in above screen shot.

Click on generate Grade card.

Grade card will generate new window.

If you are getting the Grade card as blank, please generate the Eligibility Tag program from below navigation.

Main Menu >> Records and Enrollment >> Records and Enrollment Processes >> BITS Processes >> Eligibility Tag.

# Eligibility Tag

Enter any information you have and click Search. Leave fields blank for a list of all values.

| Find an E     | xisting Value      | Add a New Value  |  |
|---------------|--------------------|------------------|--|
| Limit the nur | mber of results to | (up to 300): 300 |  |
| Search by     | y: Run Contro      | I ID begins with |  |
| Case Se       | ensitive           |                  |  |
|               | _                  |                  |  |
| Search        | Advanced Sear      | <u>ch</u>        |  |

# Find an Existing Value Add a New Value

Provide Run control value and then click on Search value. If you are generating first time click on add a new value and then click on Add.

Provide Input values as below. For single student click on Execute for Single student and then provide student Id number. If you want to generate for all students just UN check the Execute for Single student

After providing all input values, click on Run button and then click on Ok Button.

Click on Refresh Button. Wait until program Run Status went to Success and Distribution Status went to posted.

Now you can generate the Grade card for required studnets.

| Run Control ID: 111 Report Manager Process Monitor Run   Enter Information   *Institution:   BITS   *Campus:   HYDON   Hyderabad On Campus   *Semester:   1140   SECOND SEMESTER 2017-2018   (Please always select current semester)   Empl ID                     | Enter Information *Institution: BITS Q Birla Institute of Tech & Sci     |
|----------------------------------------------------------------------------------------------------|--------------------------------------------------------------------------|
| *Institution:       BITS       Birla Institute of Tech & Sci         *Campus:       HYDON       Hyderabad On Campus         *Semester:       1140       SECOND SEMESTER 2017-2018         (Please always select current semester)       Execute for Single Student | *Institution: BITS Q Birla Institute of Tech & Sci                       |
| *Campus:       HYDON Q       Hyderabad On Campus         *Semester:       1140 Q       SECOND SEMESTER 2017-2018<br>(Please always select current semester)       ✓ Execute for Single Student                                                                     |                                                                          |
| Empl ID                                                                                                    | *Semester: 1140 Q SECOND SEMESTER 2017-2018 C Execute for Single Student |
|                                                                                                    | Empl ID                                                                  |

Save A Return to Search + Previous in List + Next in List Notify

| Eligibility Tag Run Pa                                                                                         | ige               |                         |                 |                            |                      |                      |                             |            |
|----------------------------------------------------------------------------------------------------|-------------------|-------------------------|-----------------|----------------------------|----------------------|----------------------|-----------------------------|------------|
| Run Control ID: 111                                                                                            |                   |                         | <u>Report I</u> | <u>Manager</u> Proce       | ess Monitor          | Run                  |                             |            |
| Enter Information                                                                                              |                   |                         |                 |                            |                      |                      |                             |            |
| *Institution:                                                                                                  | BITS Q Birla      | Institute of Tech a     | & Sci           |                            |                      |                      |                             |            |
| Campus:                                                                                                    | HYDON Q Hyde      |                         |                 |                            |                      |                      |                             |            |
| Semester:                                                                                                    |                   | OND SEMESTER            |                 | B Exe                      | cute for Single      | e Student            |                             |            |
|                                                                                                    | (Please always se | elect current seme      | ester)          |                            |                      |                      |                             |            |
|                                                                                                    |                   |                         |                 |                            |                      |                      |                             |            |
|                                                                                                    |                   |                         |                 |                            |                      |                      |                             |            |
|                                                                                                    |                   |                         |                 |                            |                      |                      |                             |            |
|                                                                                                    |                   |                         |                 |                            |                      |                      |                             |            |
|                                                                                                    |                   |                         |                 |                            |                      |                      |                             |            |
|                                                                                                    |                   |                         |                 | _                          |                      | _                    |                             |            |
| Save Return to                                                                                                 | Search + Previo   | us in List              | xt in List      | Notify                     |                      | <b>E</b> +/          | Add Dodd                    | ite/Displa |
| esses Sebeduler                                                                                                | Boguoot           |                         |                 |                            |                      |                      |                             |            |
| ocess Scheduler                                                                                                | Request           |                         |                 |                            |                      |                      |                             |            |
| User ID: 🗧                                                                                                    |                   |                         |                 | Run Control                | ID: 111              |                      |                             |            |
| Server Name: 🖡                                                                                                 | PSNT              | <ul> <li>Run</li> </ul> | Date: 30/11     | 1/2018                     |                      |                      |                             |            |
| Recurrence:                                                                                                    |                   | ▼ Run                   | Time: 12:08     | 3:28PM                     | Reset to C           | urrent Date/Tir      | ne                          |            |
| Time Zone:                                                                                                    | Q                 |                         |                 |                            |                      |                      |                             |            |
| Process List                                                                                                   |                   |                         |                 |                            |                      |                      |                             |            |
| Select Description           Select         Description           Image: Select Select         Eligibility Tag |                   | Process N<br>EL_TAG     |                 | Process Type<br>SQR Report | * <u>Type</u><br>Web | <u>*Format</u> ▼ PDF | Distributio     Distributio |            |
|                                                                                                    |                   | EL_IAO                  |                 | SQN Report                 | Web                  |                      |                             | <u>11</u>  |
|                                                                                                    |                   |                         |                 |                            |                      |                      |                             |            |
|                                                                                                    |                   |                         |                 |                            |                      |                      |                             |            |
|                                                                                                    |                   |                         |                 |                            |                      |                      |                             |            |
| OK Cancel                                                                                                    |                   |                         |                 |                            |                      |                      |                             |            |
|                                                                                                    |                   |                         |                 |                            |                      |                      |                             |            |
| Process List Serve                                                                                             | r List            |                         |                 |                            |                      |                      |                             |            |
| /iew Process Request                                                                                           | For               |                         |                 |                            |                      |                      |                             |            |
| User ID:                                                                                                    | 🔍 Type:           |                         | ▼ Last          | •                          | 1                    | Days 🔻               | F                           | Refresh    |
| Server:                                                                                                    | Name:             |                         | Instan          |                            | to                   |                      |                             |            |
| Run                                                                                                    | Distribution      |                         | ▼ Instan        | Save On I                  |                      |                      |                             |            |
| Status:                                                                                                    | Status:           |                         |                 |                            |                      |                      |                             |            |
| Process List                                                                                                   |                   | Dragona Nama            |                 | ustomize   Find   Vie      |                      | D1-4-16-1            | of 13 Last                  |            |
|                                                                                                    | <u>ocess Type</u> | <u>Process Name</u>     |                 | un Date/Time               | Run St               | Status               | Details                     |            |
| 113702 SC                                                                                                    | QR Report         | EL_TAG                  | BRAHMA B        | 0/11/2018 12:09:2<br>ST    | 5PM Succes           | ss Posted            | <u>Details</u>              |            |

# III. Minor Program Approval User Manual

Click on Approvals Tile.

| My Schedule    | Final Grade Upload       | Mid Sem Grades Upload |
|----------------|--------------------------|-----------------------|
| Reports        | Approvals                | Research Scholars     |
| Advisor Center | Student Attendance Entry | PSD Reports           |

# Click on Minor Program Approval. Students list is sort by CGPA and Approval status.

| Faculty Homepage                 | the Student Completed/In |                     |                     |                |                    |          |
|----------------------------------|--------------------------|---------------------|---------------------|----------------|--------------------|----------|
| Ph.D. fellowship form approval   | Minor Program Reques     | its                 |                     | progres        | s courses          | and CGPA |
| T Stipend/Fee Waiver Form Approv | Employee ID              |                     |                     |                |                    |          |
| Project Course Approval          | Minor Program Adm        | ission Requests     | Personalize   Find  | ] 🔣 First 🕢 1- | -442 of 442   Last |          |
|                                  | Campus ID                | Student Name        | CGPA Request Status | View Details   | Approve            |          |
| Minor Program Approval           | 1 2021A7PS0236H          | Revanth Nalla       | 9.770 Submitted     | View Details   | Approve            |          |
|                                  | 2 2021A7PS3112H          | Aditya Kumar Sharma | 9.370 Submitted     | Viev Details   | Approve            |          |
| Approve No Due Request           | 3 2021AAPS1970H          | R Naga Harshini     | 9.300 Submitted     | Vie w Details  | Approve            |          |
|                                  | 4 2021A7PS2709H          | Arnav Arvind        | 9.230 Submitted     | View Details   | Approve            |          |
|                                  | 5 2021A7PS2569H          | Vasu Bhadja         | 9.000 Submitted     | View Details   | Approve            |          |
|                                  | 6 2021A4PS3108H          | Aryaman Chopra      | 8.880 Submitted     | View Details   | Approve            |          |
|                                  | 7 2021A7PS1989H          | Vashisth Choudhari  | 8.870 Submitted     | View Details   | Approve            |          |
|                                  | 8 2021A5PS1969H          | Pratyaksha Shukla   | 8.830 Submitted     | View Details   | Approve            |          |
|                                  | 9 2021A7PS0105H          | Vinay Jain          | 8.830 Submitted     | View Details   | Approve            |          |
|                                  | 10 2021A7PS2620H         | Rishabh Mittal      | 8.830 Submitted     | View Details   | Approve            |          |
|                                  | 11 2021A7PS2620H         | Rishabh Mittal      | 8.830 Submitted     | View Details   | Approve            |          |
|                                  | 12 2021A7PS2620H         | Rishabh Mittal      | 8.830 Submitted     | View Details   | Approve            |          |
|                                  | 13 2021AAPS3025H         | Ansh Kanotra        | 8.810 Submitted     | View Details   | Approve            |          |
|                                  | 14 2021AAPS2044H         | Atharva Dave        | 8.770 Submitted     | View Details   | Approve            |          |
|                                  | 15 2021A7PS2765H         | Raghav Sarda        | 8.750 Submitted     | View Details   | Approve            |          |

Click on view Details to view

# IV. Registration Reports and Minor Program testing Manual

1. Registration Statistics Data Report for each semester.

| Attrovers activeve 1 10020                  |                                  |                       |
|---------------------------------------------|----------------------------------|-----------------------|
| Menu 🖬                                      |                                  |                       |
| D'Enterprise Learning                       |                                  |                       |
| Campus Community                            | Campus Student Data              |                       |
| Student Recruiting                          | Campas Student Data              |                       |
| Student Admissions                          |                                  |                       |
| Records and Enrollment                      | A BUILDING TO A                  |                       |
| D Enroll Students                           |                                  |                       |
| Student Term Information                    | BITS Pilani                      |                       |
| Career and Program                          |                                  |                       |
| Information                                 | Pilani   Dubai   Goa   Hyderabad |                       |
| Enrollment Summaries                        |                                  |                       |
| > Term Processing                           | रीमन प्रदेश जाउँगे               | innovate achieve lead |
| Enrollment Reporting                        |                                  |                       |
| Enrollment Verifications                    |                                  |                       |
| Graduation                                  | *Institution                     |                       |
| Transfer Credit Evaluation                  |                                  |                       |
| Transfer Credit Rules                       | Campus                           |                       |
| D 3 C's Summaries                           |                                  |                       |
| Student Background                          | Academic Career                  |                       |
| Information                                 | Academic Caleer                  |                       |
| Record & Enrollment                         |                                  |                       |
| Process                                     | Semester Q                       |                       |
| BITS Processes                              |                                  |                       |
| Research Scholars                           |                                  |                       |
| <ul> <li>MOU Repository</li> </ul>          | Reports                          |                       |
| <ul> <li>Campus Level</li> </ul>            | перона                           |                       |
| Reports (PDF)                               |                                  |                       |
| <ul> <li>Generate Priority</li> </ul>       | Registration Statistics Batch    |                       |
| Number                                      |                                  |                       |
| <ul> <li>Academic Structure</li> </ul>      | Career & Batch Wise Students     |                       |
| Report                                      |                                  |                       |
| <ul> <li>Performance Sheet</li> </ul>       |                                  |                       |
| <ul> <li>Transcript generation</li> </ul>   | Program Wise Students            |                       |
| - Eligibility Tag                           |                                  |                       |
| <ul> <li>Ph.D. Transcript</li> </ul>        | Program & Batch Wise Students    |                       |
| Details                                     |                                  |                       |
| - Transcript Elective                       |                                  |                       |
| Tagging                                     |                                  |                       |
| - Ph.D Due Form                             |                                  |                       |
| <ul> <li>Provisoinal Certificate</li> </ul> |                                  |                       |
| - GradeSheet                                |                                  |                       |

# 3. Minor Eligibility Report.

Add the students who are applied for Minor.

| Menu                                                                                                    |                    |                  |                              |                 |              |                  |                  | -                   | <u>ante 110-1124  </u> |          | <u></u>          | 001010 |
|----------------------------------------------------------------------------------------------------|--------------------|------------------|------------------------------|-----------------|--------------|------------------|------------------|---------------------|------------------------|----------|------------------|--------|
| My Favorites     Institute Level Reports     Self Service                                                                                                    | Minor Program Admi | in               |                              |                 |              |                  |                  |                     |                        |          |                  |        |
| Time Reporting     Personal Information     Payroll and Compensation     Benefits     Stock Activity                                                                                                    | Minor Progra       | im: Finance      |                              |                 |              |                  |                  |                     |                        |          |                  |        |
| Learning and Developmer                                                                                                    |                    |                  |                              |                 |              |                  |                  |                     | Customize   Find       | 🗏 🛗 Firs | st 🚺 1-4 of 4 D  | Last   |
| <ul> <li>Performance Managemen</li> <li>Recruiting Activities</li> <li>Class Search / Browse</li> </ul>                                                                                                    | Empl ID            | Campus ID        | Name                         | Submission Date | Payment Type | Reference Number | Application Fees | Certificate<br>Fees | Status                 | CGPA     | No of<br>Courses |        |
| Catalog                                                                                                    | 1 41120160370      | 2016A4PS0370H    | PERICHERLA DEEPTHY .         | 31              |              |                  |                  | <b>e</b>            | T                      |          |                  |        |
| Academic Planning                                                                                                    | 2 41120160560      | 2016A2PS0560H    | MEKA CHARAN .                | [F6]            |              |                  |                  |                     | T                      |          | 1 <b>F</b>       |        |
| <ul> <li>Registration</li> <li>Campus Finances</li> </ul>                                                                                                    | 3 41120160569      | 2016A2PS0569H    |                              |                 |              |                  |                  |                     | Ţ                      |          |                  |        |
| Campus Personal                                                                                                    |                    |                  |                              |                 |              |                  |                  | 1                   |                        |          |                  |        |
| Information<br>Academic Records                                                                                                    | 4 41120160606      | 2016A2PS0606H    | K GOKUL .                    | 31              | •            |                  |                  | 1                   | •                      |          | +                |        |
| Academic Accounts     Academic Accounts     Degree Progress/Graduat     Outreach     Outreach     Student Recruiting     Faculty Center     Search     Search     Search     Search     Learning Management     Systems     Minor Grogram Admin     Minor Grogram Admin     Minor Grade Report Admin     Minor Grade Report Admin     Minor Grade Report Admin     Minor Grade Report Admin     Minor Grade Report Admin     Minor Grade Report Admin     Minor Grade Report Admin     Minor Grade Report Admin     Minor Grade Report Admin     Minor Grade Report Admin     Minor Grade Report Admin     Minor Grade Report Admin     Minor Grade Report Admin     Minor Grade Report Main | Save A Return to   | Search t Previou | s in List Next in List Notif | Y               |              |                  |                  |                     |                        | E+Add    | Update/Di        | isplay |

Run below program after adding the students in Admin page.

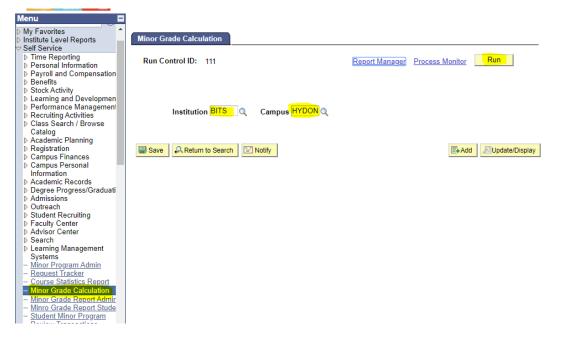

After program went Success and posted you can generate the final output from below navigation.

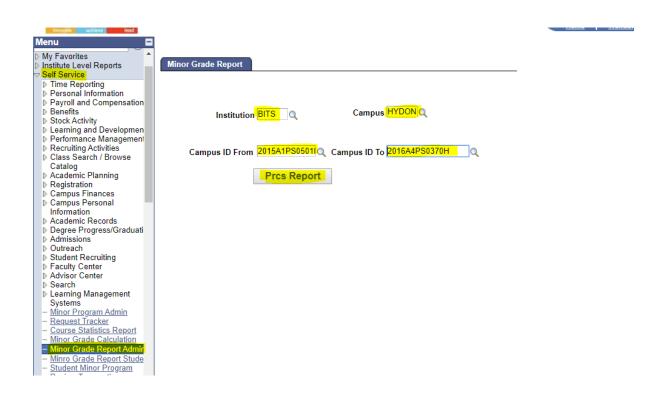